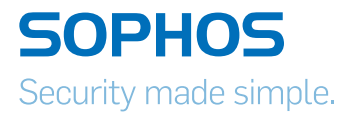

Sophos Access Points

#### Foreword

We are pleased to welcome you as a new Sophos Access Point customer.

These operating instructions will help you install and configure the access point and provide technical specifications of all Sophos access point models. In addition, please also see the following documents that contain useful information on safety, regulatory compliance, and configuration options:

- **Sophos Access Points Safety Instructions and Regulatory Information**
- **Sophos UTM Administration Guide: Configuring the** UTM hardware and software appliance

The instructions must be read carefully prior to using the device and should be kept in a safe place. You may download all user manuals and additional documentation from the Sophos Knowledgebase a[t http://www.sophos.com/en-us/support/](http://www.sophos.com/en-us/support/knowledgebase.aspx) [knowledgebase.aspx](http://www.sophos.com/en-us/support/knowledgebase.aspx).

#### Introduction

UTM Wireless Protection simplifies the operation of secure and reliable wireless networks. It combines affordable and configuration-less access points through a builtin wireless controller in the in Sophos UTM. The wireless controller itself centrally manages all wireless access points; all you need to do is plug in the device anywhere in your network. The access point will find the controller, fetch its configuration and become operable within seconds. In addition, it easily provides wireless guest Internet access during the initial setup, unless you explicitly deny automatic configuration.

#### Installation

#### AP 10/15/30/50/100

#### Preliminary steps

Please update your UTM appliance to the latest version available. Note that you also need a valid UTM Wireless Protection subscription to operate the Sophos Access Points.

#### Connect the access point to the internal network

Decide where you would prefer to place the access point, and put the access point in that location. For mounting instructions, see below. Now connect the access point to your internal network by plugging in the network cable to the access point's RJ45 or LAN (PoE) Ethernet interface, respectively.

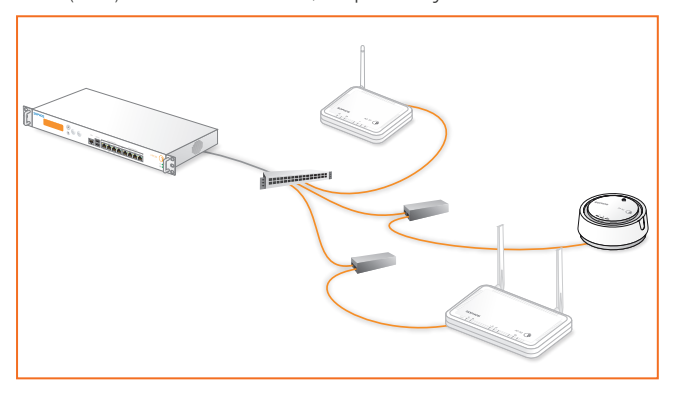

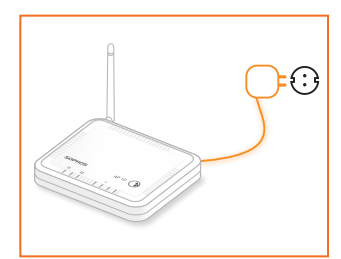

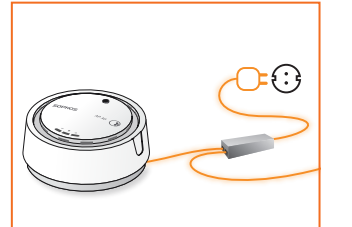

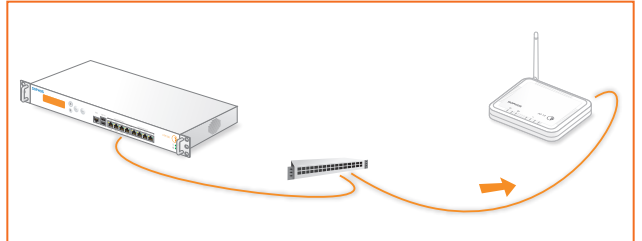

#### Connect the access point to the power supply

The AP 30, AP 50, and AP 100 can be powered directly through the Power-over-Ethernet-injector. Note that it is also possible to power them by a PoE-compliant switch. For more information on PoE-injectors, see below.

Connect the AP 10 and AP 15 to the power supply. Please use the power supply from the scope of supply. Note that the AP15 can also be operated through a PoE-injector or PoE-compliant switch.

#### Start the communication between the access point and the UTM appliance

When connected to the network, the access point will try to receive an IP address via DHCP. Therefore, you need either the UTM appliance (with a DHCP server enabled and listening on the interface the access point is connected to) or any other DHCP server to provide an IP address for the access point.

After successfully receiving an IP address, the access point will communicate with the UTM appliance. For this to happen, the UTM appliance needs to be put in the upstream of the access points, either being the default gateway of the access points (which was provided by the DHCP service) or on the default route (most likely your route to the Internet).

Please note that the actual Internet access is not necessary to use UTM Wireless Protection. While waiting for DHCP and searching for the UTM appliance, the access point's power LED will blink slowly.

#### Enable UTM Wireless Protection on the UTM appliance

In WebAdmin, navigate to the Wireless Protection menu entry. On the Global Settings tab, click the Enable button. When enabling Wireless Protection for the first time, the Initial Setup frame will appear. It shows the configuration which will be created: A separate Wireless "Guest" network using WPA2 personal with DHCP for wireless clients, which will be allowed to use DNS on the UTM appliance and the "Web Surfing" service.

The pre-shared key is auto-generated and will only be shown in this section. This configuration is intended as a template, you can edit the settings at any time on the Wireless Protection > Wireless Networks tab. You can also skip the initial setup by ticking the checkbox on the bottom of the section.

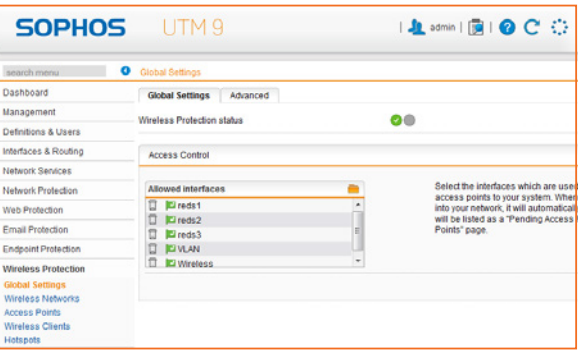

#### Accepting the access point

The UTM appliance will start to communicate with the access point and they will show up as "Pending" on the Wireless Protection > Access Points tab in WebAdmin. The ID of the Access Points, shown in square brackets, is also printed on the bottom of the device. It can be used to distinguish the access point. By clicking the Accept button, you are given the option to select the channel this access point will transmit on. When leaving the channel setting on "Auto", the access point will use the least used channel.

We also suggest to give the access point a meaningful location (e.g., "Meeting Room") as this will ease handling multiple access points. After clicking the Save button, the access points will reboot. Upon reconnect, the access point will check if a more recent firmware is available. If so, they will automatically perform a firmware update. During the firmware update, the access point's power LED will blink rapidly.

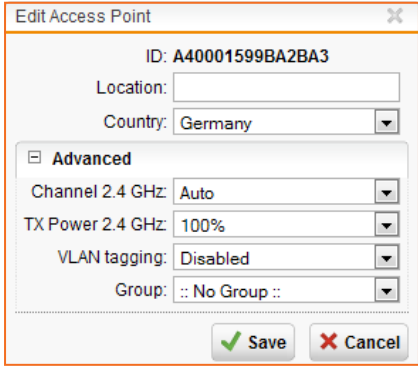

Note: The country code selection is for non-US model only and is not available to all US model. Per FCC regulation, all WiFi product marketed in US must fixed to US operation channels only.

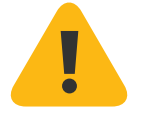

**Important note**: Do not unplug the power while the firmware is updating. Otherwise the access point will be rendered inoperable and must be returned to the reseller.

The access point will then reboot to complete the firmware update. If no new firmware is available, the access point is operational and appears as "Active" in WebAdmin.

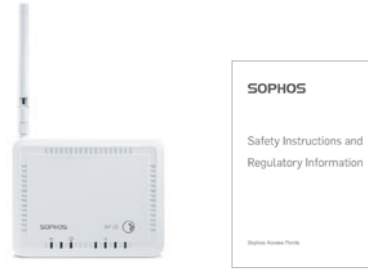

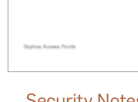

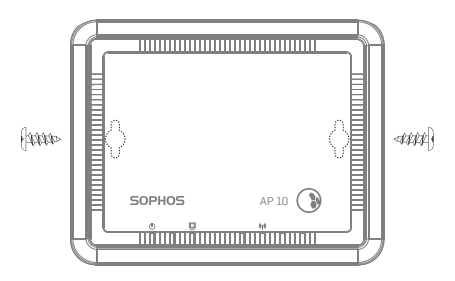

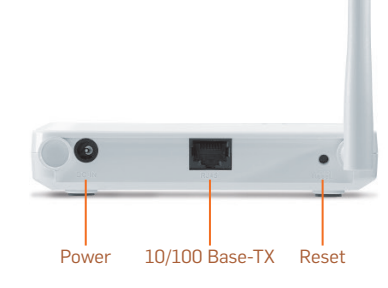

# AP 10

#### Scope of supply

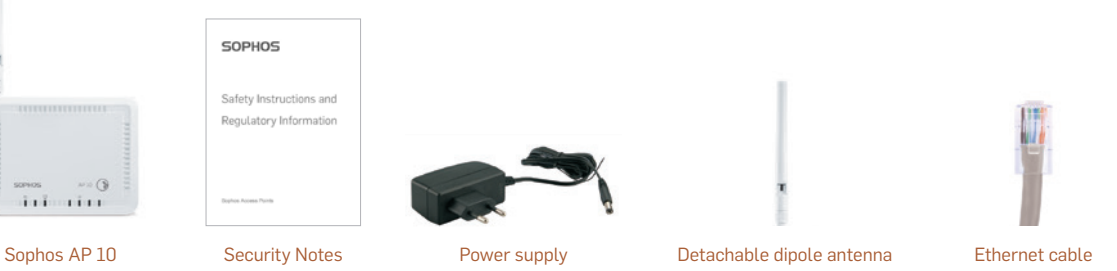

#### Mounting instructions

The Sophos AP 10 can be mounted on the wall. Screws are not included in delivery. Only use screws whose dimensions correspond with the mounting holes on the back side.

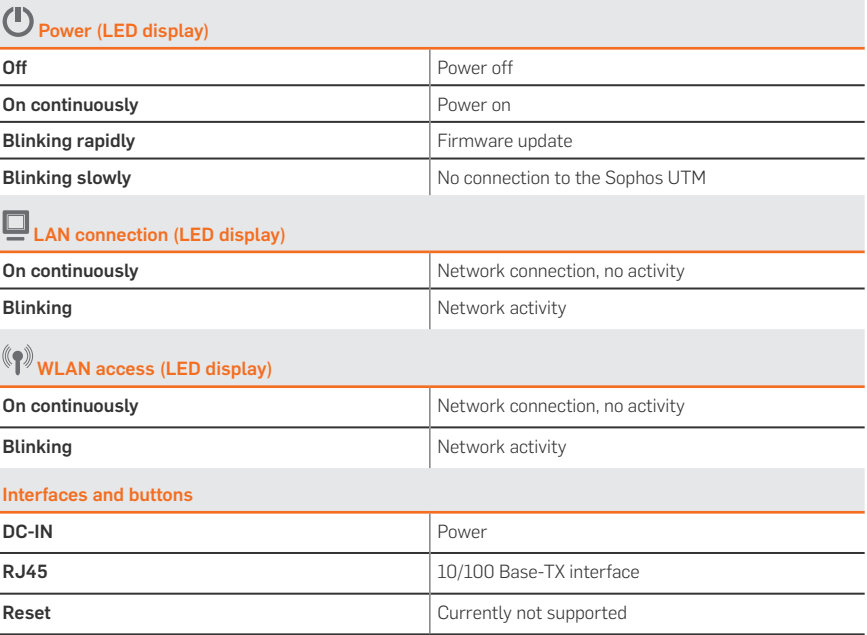

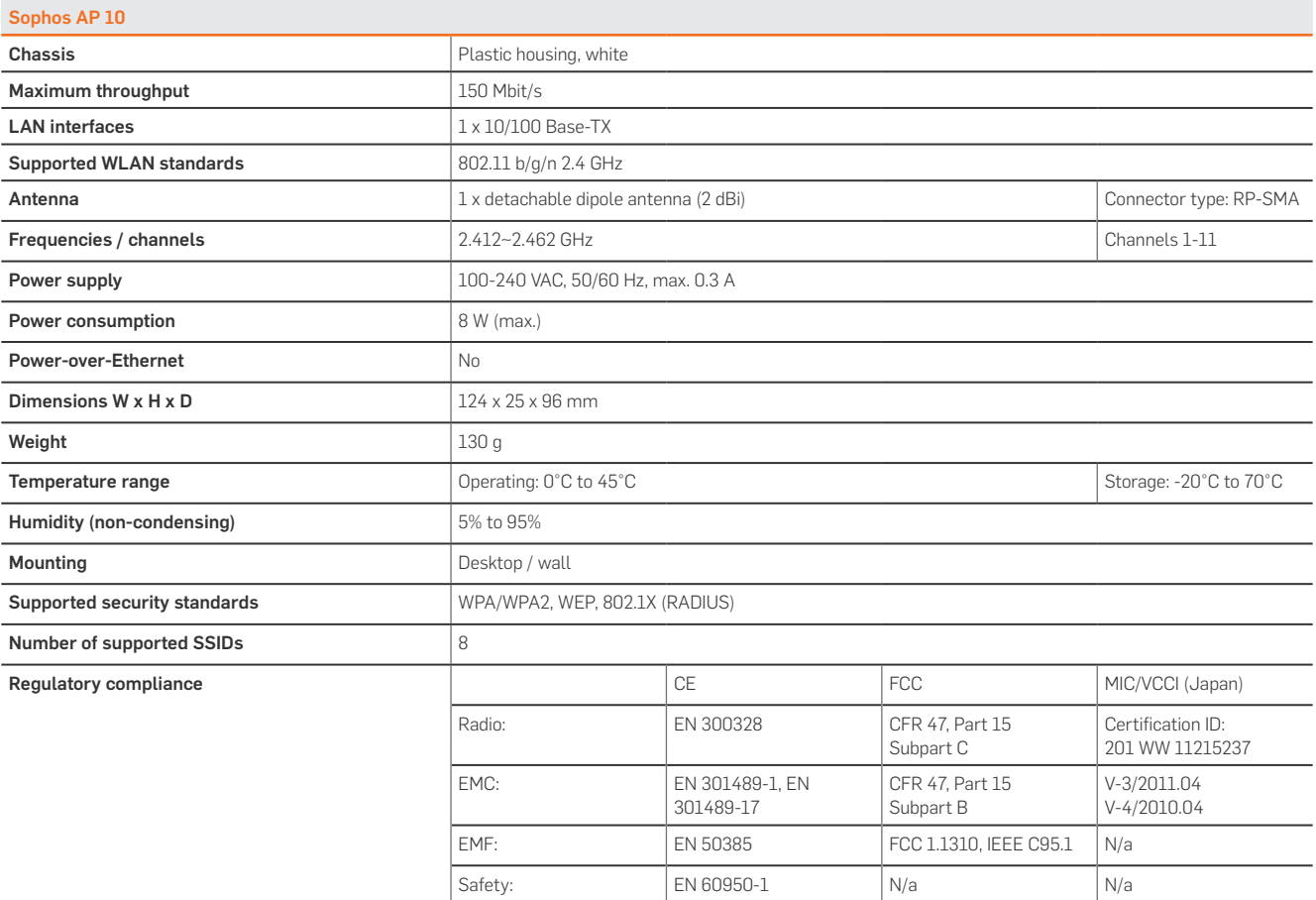

# AP 10 Mounting template

Do not shrink to fit when printing

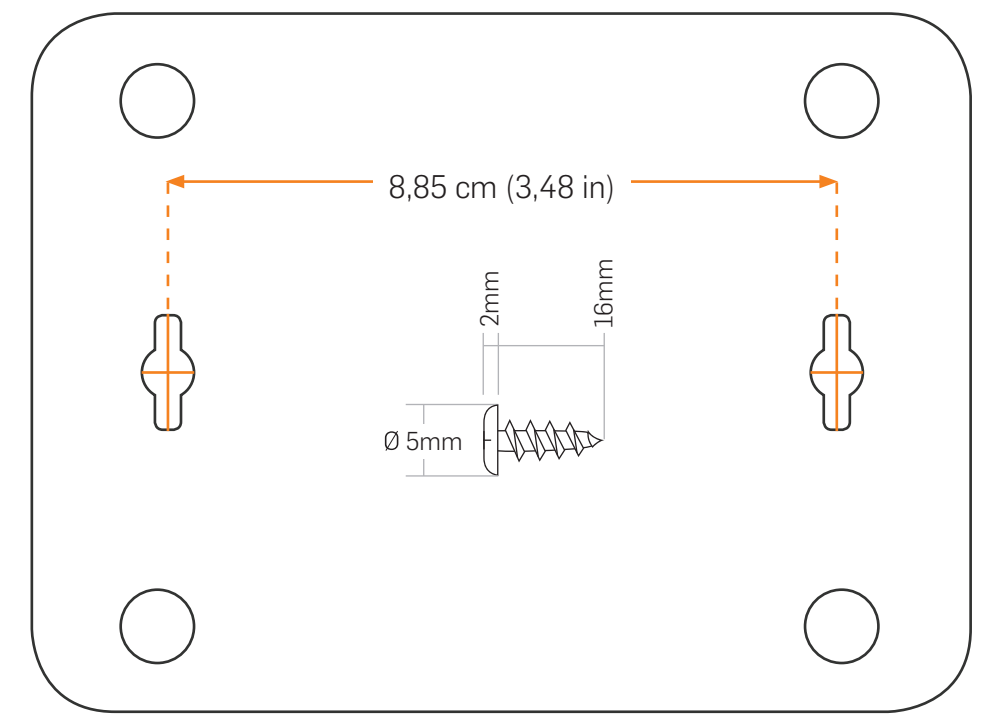

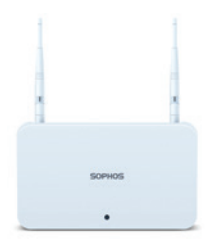

SOPHOS Safety Instructions and .<br>Regulatory Information

Sophos AP 15 Security Notes Power supply 2 Detachable dipole antenna 2 screws and dowels Ethernet cable

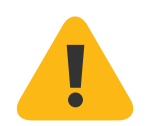

Important note: Sophos AP15 requires Sophos UTM V 9.207 to be installed.

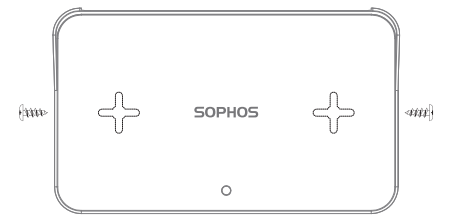

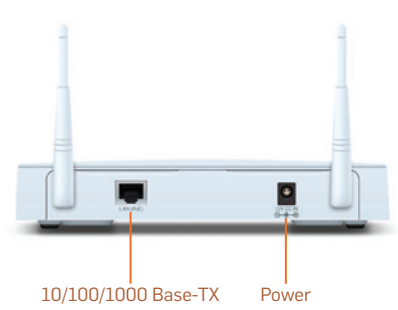

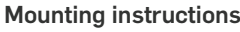

Controls

AP 15

Scope of supply

The Sophos AP 15 can be mounted on the wall. Screws are included in delivery.

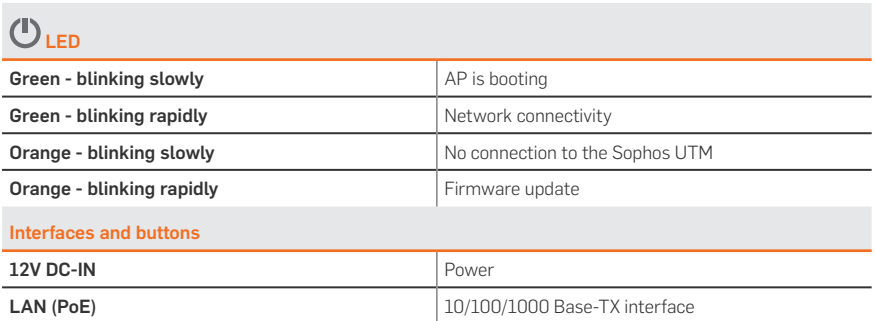

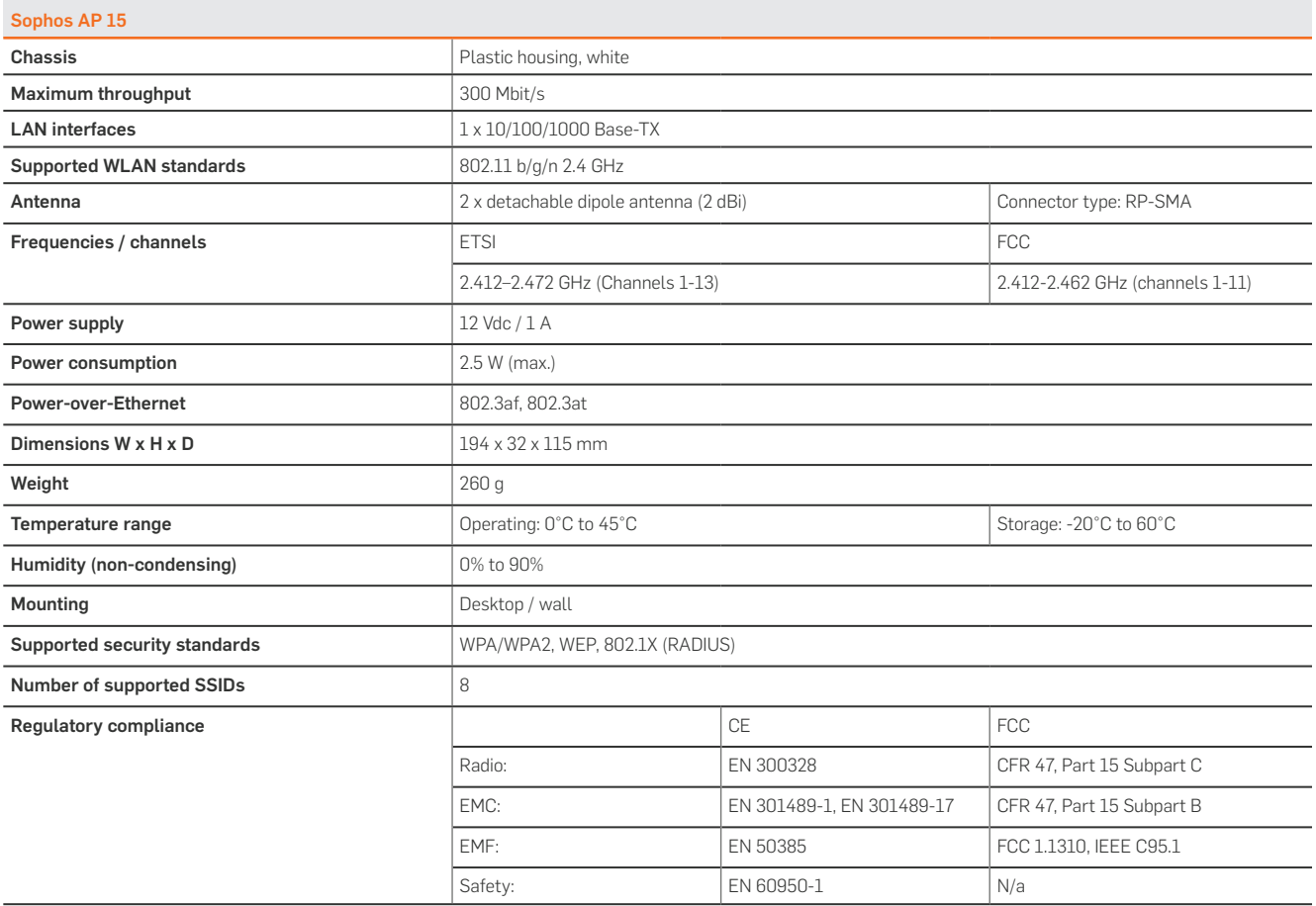

# AP 15 Mounting template

### Do not shrink to fit when printing

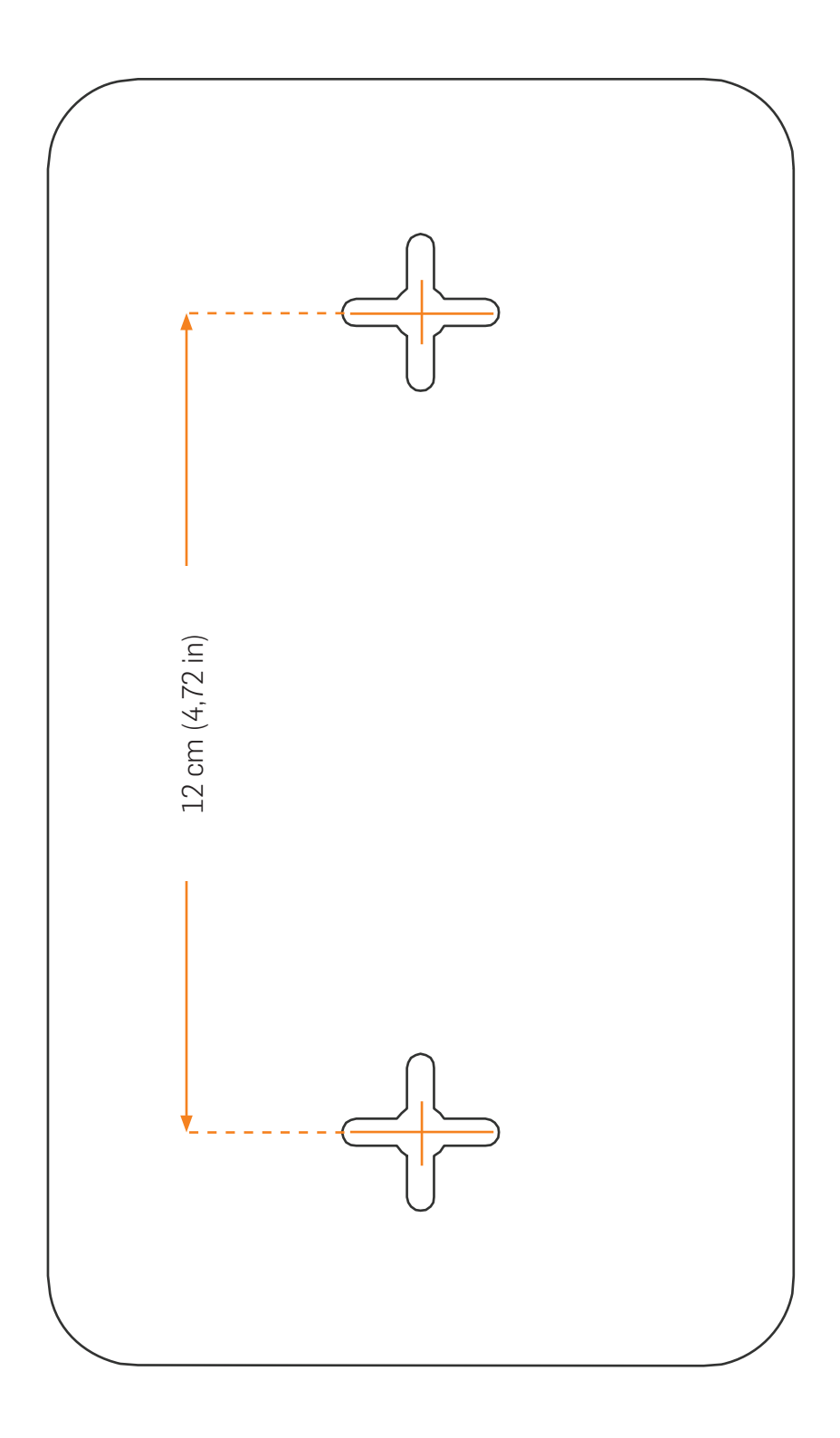

# AP 30

#### Scope of supply

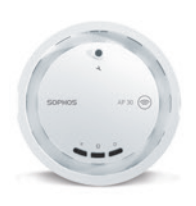

SOPHOS Safety Instructions and Regulatory Information

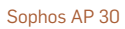

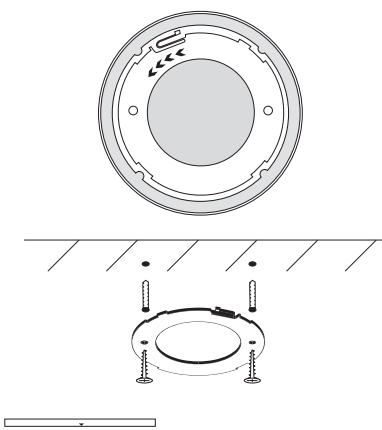

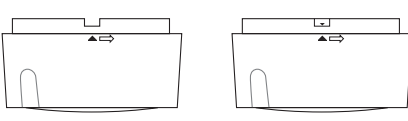

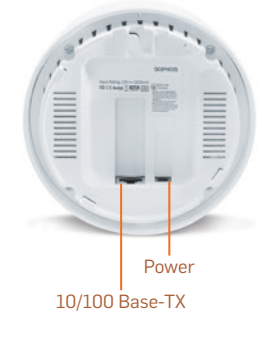

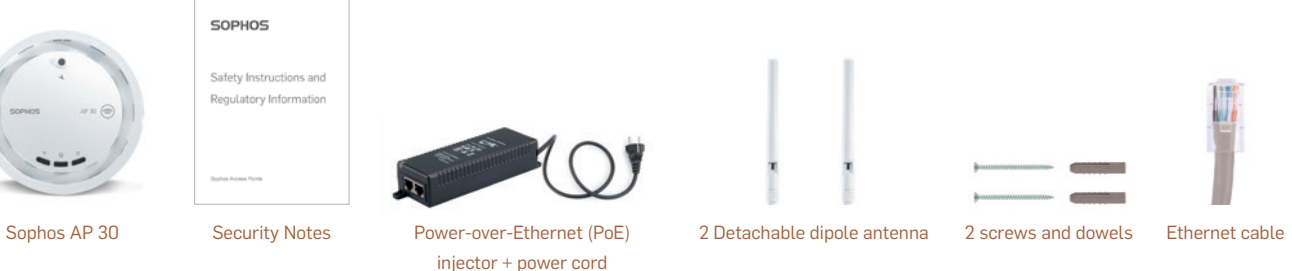

#### Mounting instructions

The Sophos AP 30 can be mounted on the ceiling. Screws are included in delivery. Use the screws from the scope of supply or screws whose dimensions correspond with the mounting holes in the bracket.

- 1. Remove the bracket from the housing Unlock the bracket on the backside by turning it (approx. 5°) counter-clockwise. Then you can take off the bracket.
- 2. Mount the bracket on the ceiling Use the screws and anchors from the scope of supply.
- 3. Place the access point on the bracket Place the housing on the bracket and lock it by turning clockwise until stop.

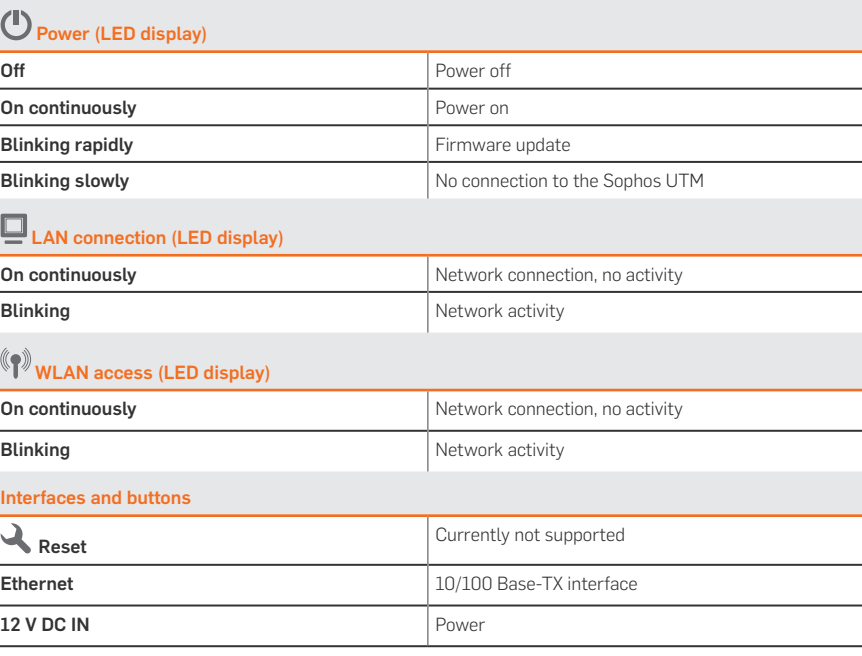

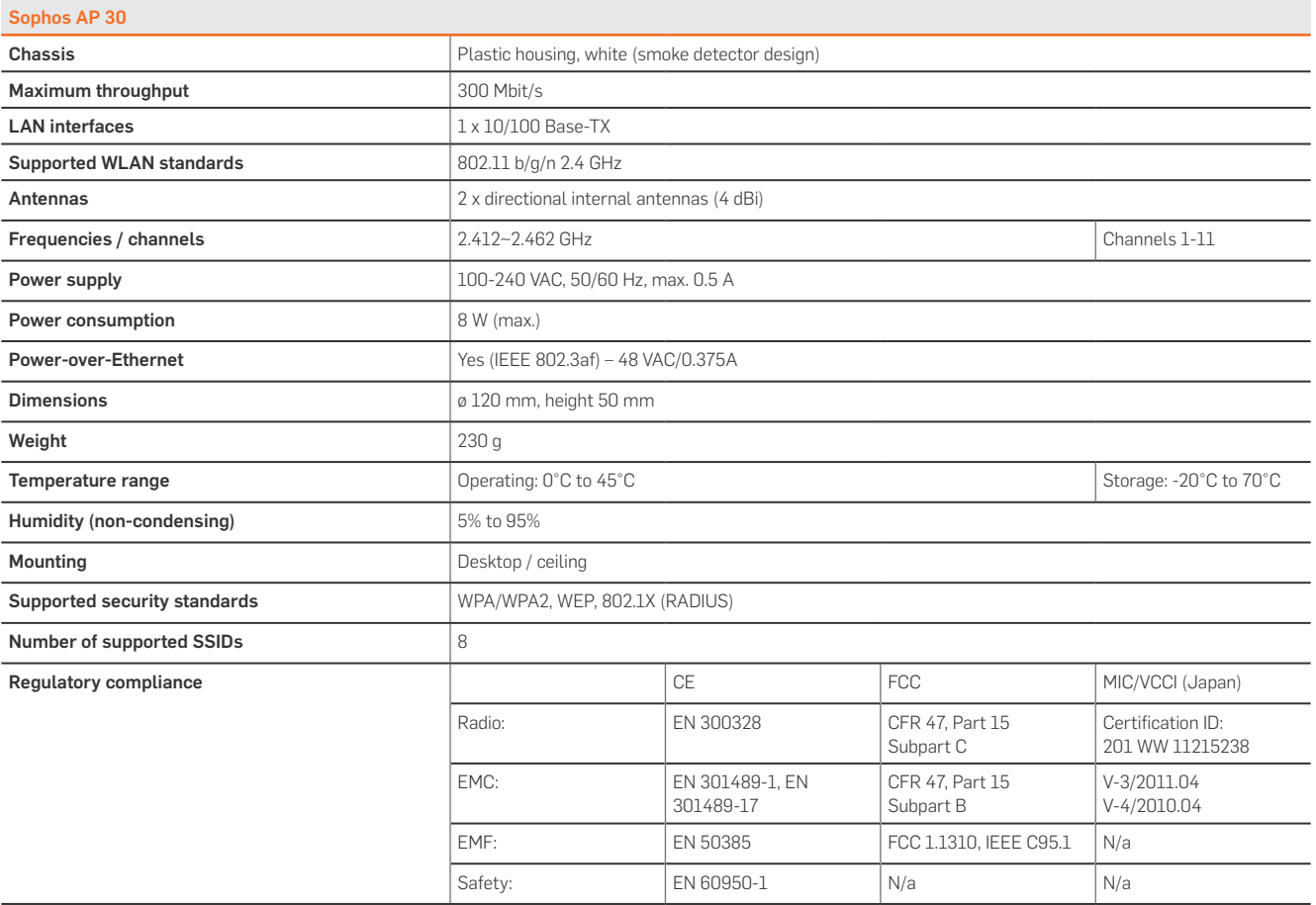

# AP 50

#### Scope of supply

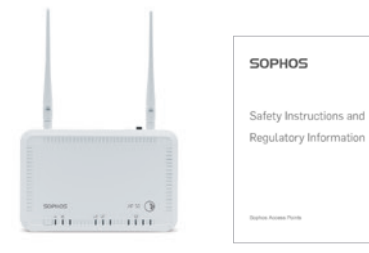

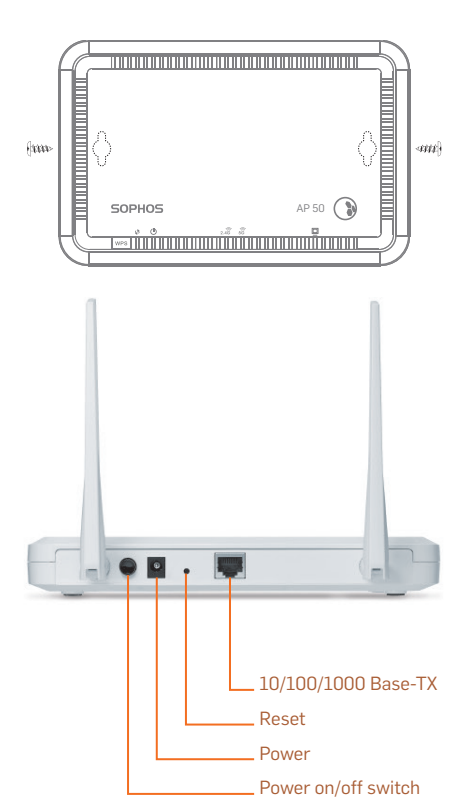

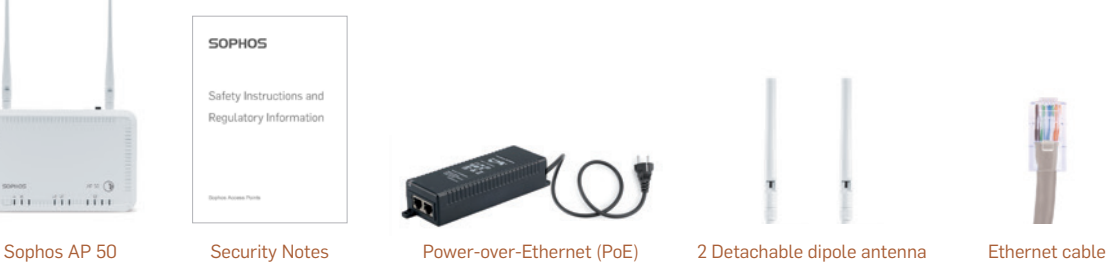

injector + power cord

#### Mounting instructions

The Sophos AP 50 can be mounted on the wall. Screws are not included in delivery. Only use screws whose dimensions correspond with the mounting holes on the back side.

#### **Controls**

 $\overline{a}$ 

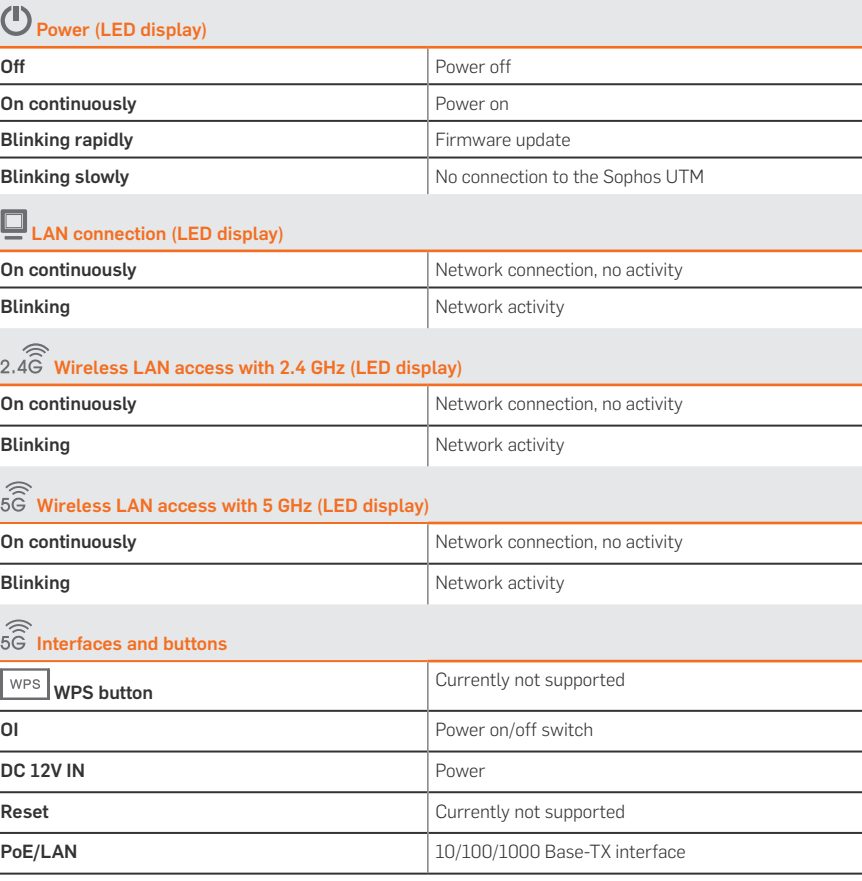

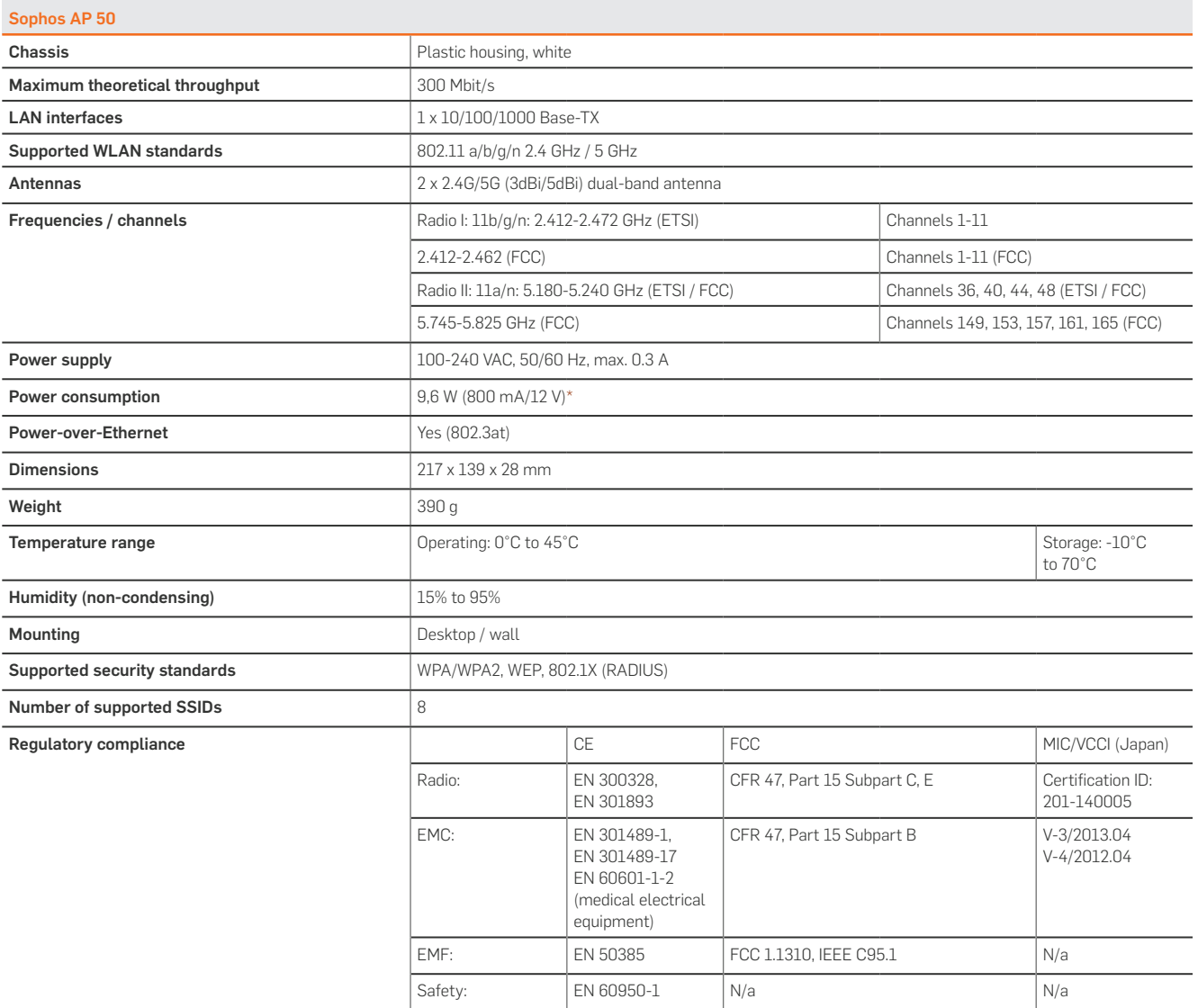

\* It is recommended to only use PoE+ capable (IEEE 802.3at) equipment to power the Sophos AP 50.

# AP 50 Mounting template

#### Do not shrink to fit when printing

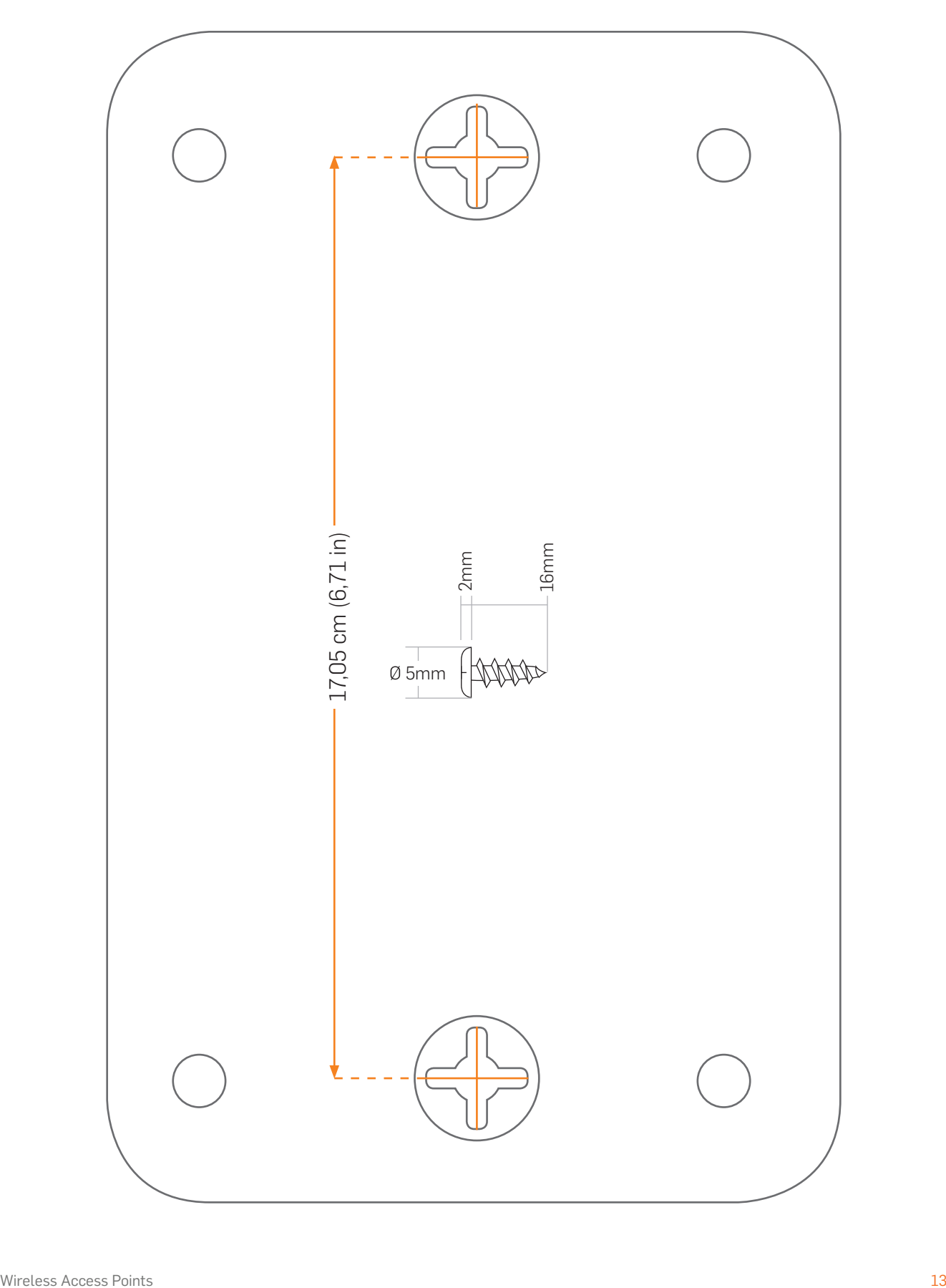

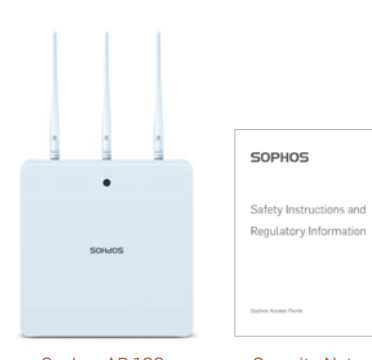

## AP 100

#### Scope of supply

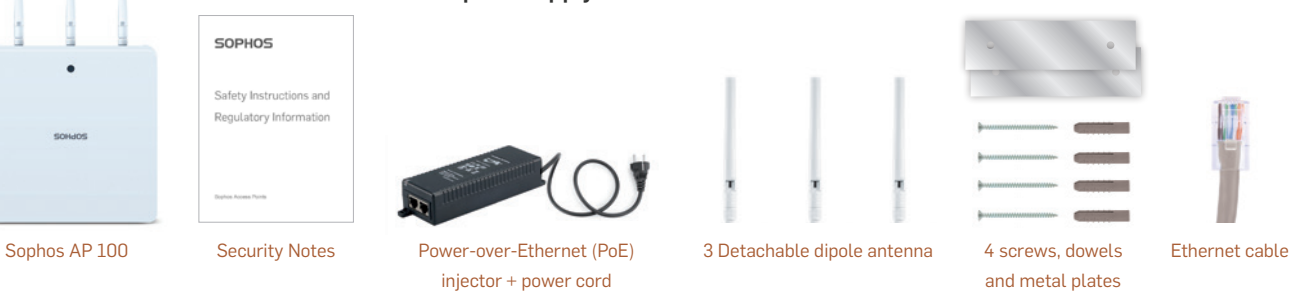

Important note: Sophos AP 100 requires Sophos UTM V 9.207 to be installed.

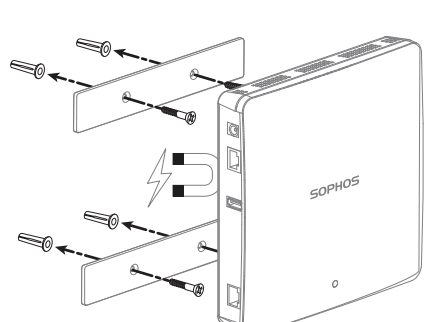

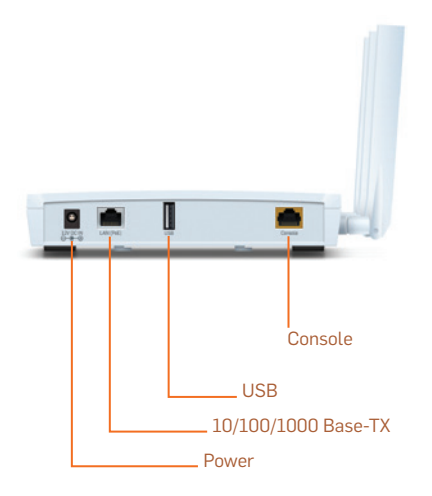

#### Mounting instructions

The Sophos AP 100 can be mounted on the wall. A mounting kit is included in delivery.

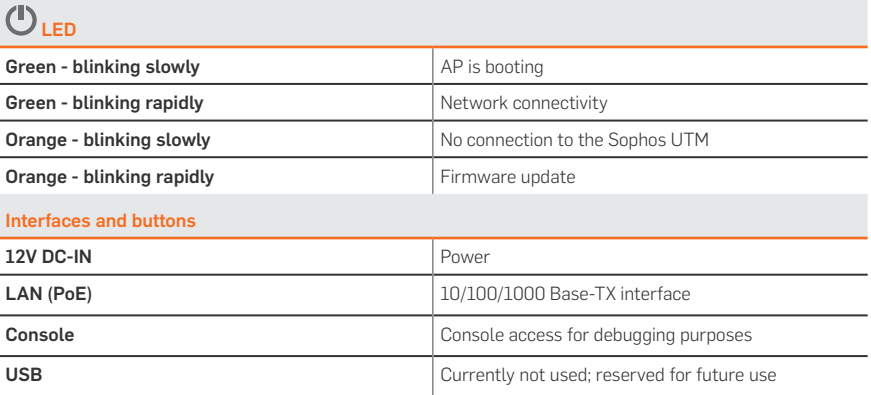

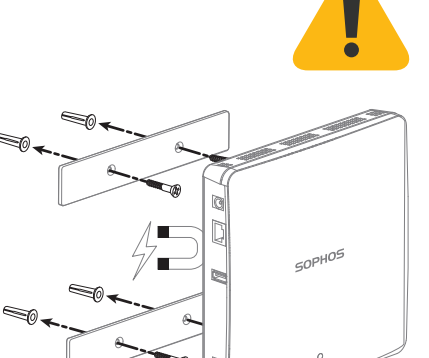

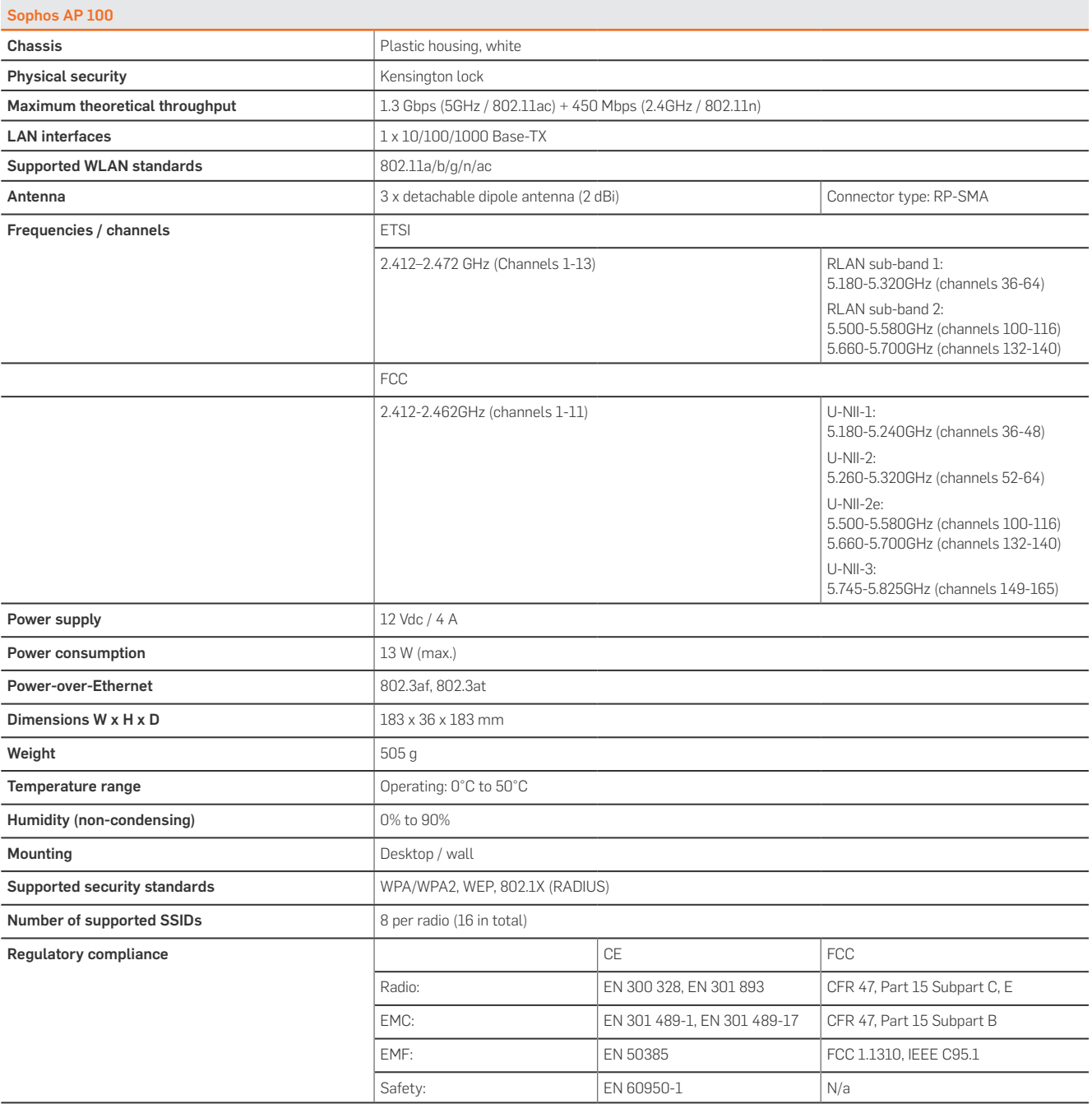

# Power-over-Ethernet injector

#### (Optionally included with AP 30,AP 50, and AP 100)

The PoE injector converts alternating current (AC) to direct current (DC), which is then provided over the Ethernet cable to power the Sophos Access Points AP 30,AP 50, and AP 100.

#### Installation

Warning: Do not use crossover cable between the PoE injector's output port and the access point.

Before placing the PoE injector, please pay attention to the following safety instructions:

- Do not cover the PoE injector or block the airflow to the PoE with any foreign objects. Keep the PoE away from excessive heat and humidity and free from vibration and dust.
- **Ensure that the cable length from Ethernet network source to the access point** does not exceed 100 m (330 ft). The PoE is not a repeater and does not amplify the Ethernet data signal.

To install the PoE injector, proceed as follows:

- 1. Connect an Ethernet cable to the Data & Power Out interface.
- 2. Connect the other end of this Ethernet cable to the Ethernet interface of the access point.
- 3. Connect an Ethernet cable to the Data In interface.
- 4. Connect the other end of this Ethernet cable to your network switch.
- 5. Connect the AC power cord from the scope of supply to the PoE injector.
- 6. Connect the AC power cable to an AC outlet (100-240 VAC).

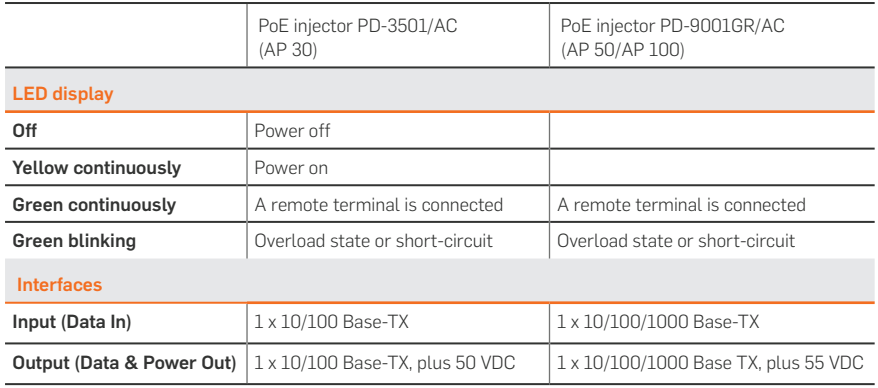

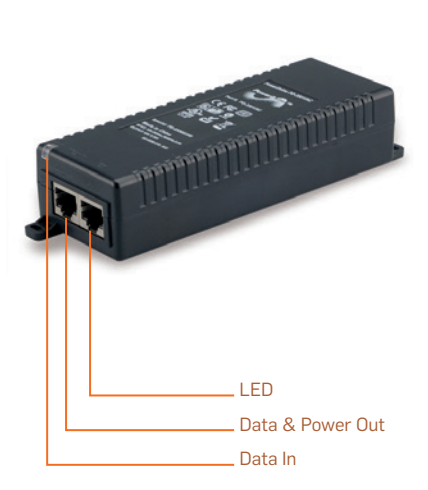

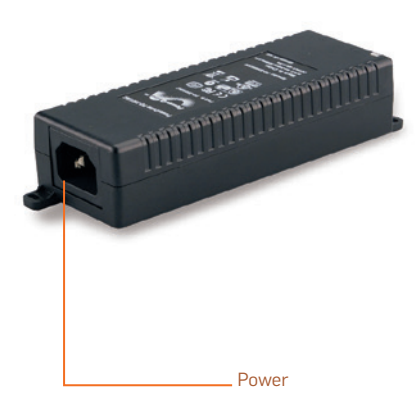

#### Technical specifications

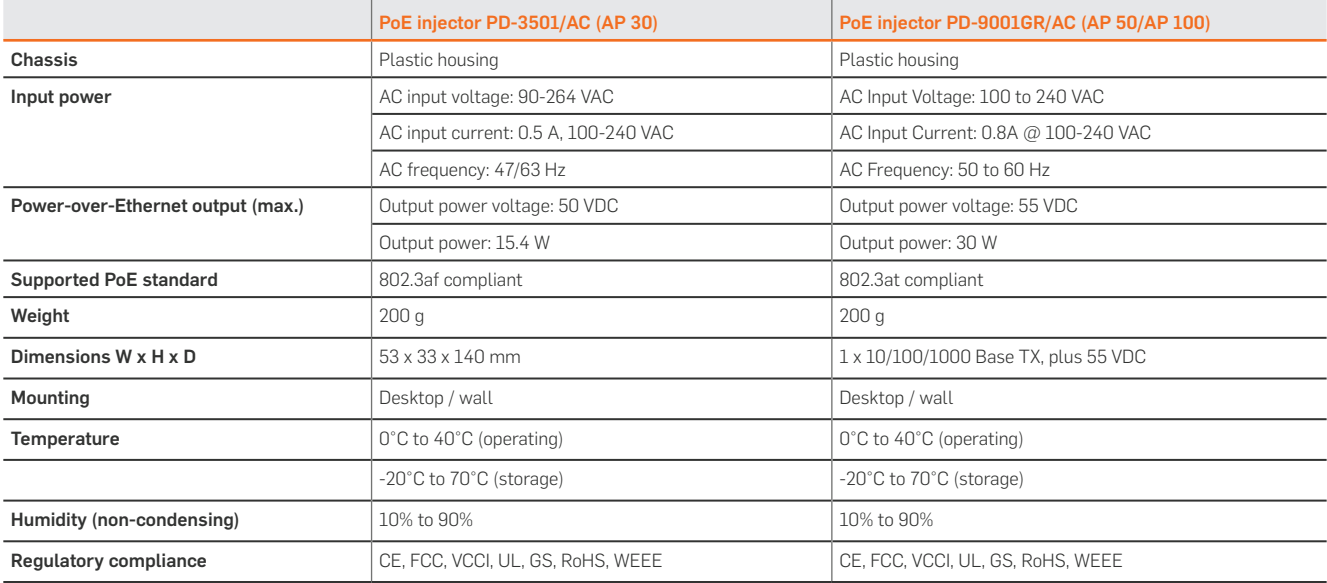

United Kingdom and Worldwide Sales Tel: +44 (0)8447 671131 Email: sales@sophos.com

North American Sales Toll Free: 1-866-866-2802 Email: nasales@sophos.com Australia and New Zealand Sales Tel: +61 2 9409 9100 Email: sales@sophos.com.au

Asia Sales Tel: +65 62244168 Email: salesasia@sophos.com

**SOPHOS** 

Oxford, UK | Boston, USA

© Copyright 2014. Sophos Ltd. All rights reserved.<br>Registered in England and Wales No. 2096520, The Pentagon, Abingdon Science Park, Abingdon, OX14 3YP, UK<br>Sophos is the registered trademark of Sophos Ltd. All other produc trademarks or registered trademarks of their respective owners.

2024-08.14DD.oina.simple